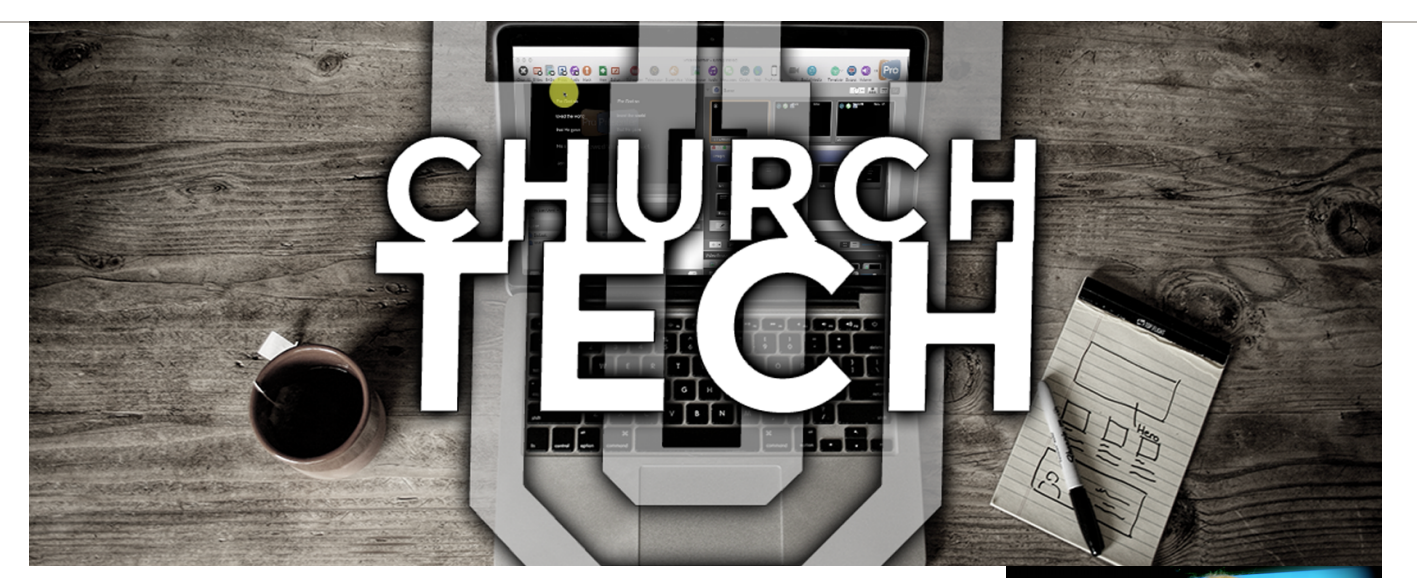

## **Why keyboard shortcuts:**

If you want to master ProPresenter (or any other program for that matter), the easiest way to do so is with keyboard shortcuts.

The mouse is actually really inefficient. First, you have to move your hand from the keyboard and find the mouse. Then you have to find the pointer on the screen, which can sometimes, itself be difficult, and finally, you need to move it to where you want to activate the icon, menu item, or whatever.

Touch screens are much faster because you can move your hand directly to part of the screen you want to activate, but because of the way the UI works, certain features will still be hidden behind "hamburger menus" or on other screens you need to swipe to.

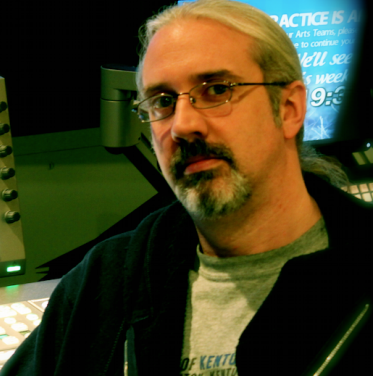

**Paul Alan Clifford The ProPresenter Guy Paul@TrinityDigitalMedia.com Paul is a volunteer video guy who's been on his church's tech team since 2000 and the Founder of TrinityDigitalMedia.com, llc.** 

The oldest, and fastest, way of interacting with a computer is the keyboard. It's still the best, though, and here's why. All the keys are always in the same spot.

Imagine that you get to church, ready to create the presentation for the week. You open up ProPresenter, create a new presentation, search in the library for the songs you need, open up Bibles to add scripture, cycle through the backgrounds you have to find the right one for the week, add cues, open up the audio bin, turn on the output, add a countdown, and open up scheduler so you know that church will start on time.

The power of keyboard shortcuts is that you can do all of that, or at least switch between those tasks, without searching for where they are in a menu or submenu.

What's more, it will save you time, time that you can spend with your family or time that will help you to get done before church starts…not after

For more on keyboard shortcuts, [click here to watch this video](https://www.youtube.com/watch?v=XA3UBKJqH_Y).

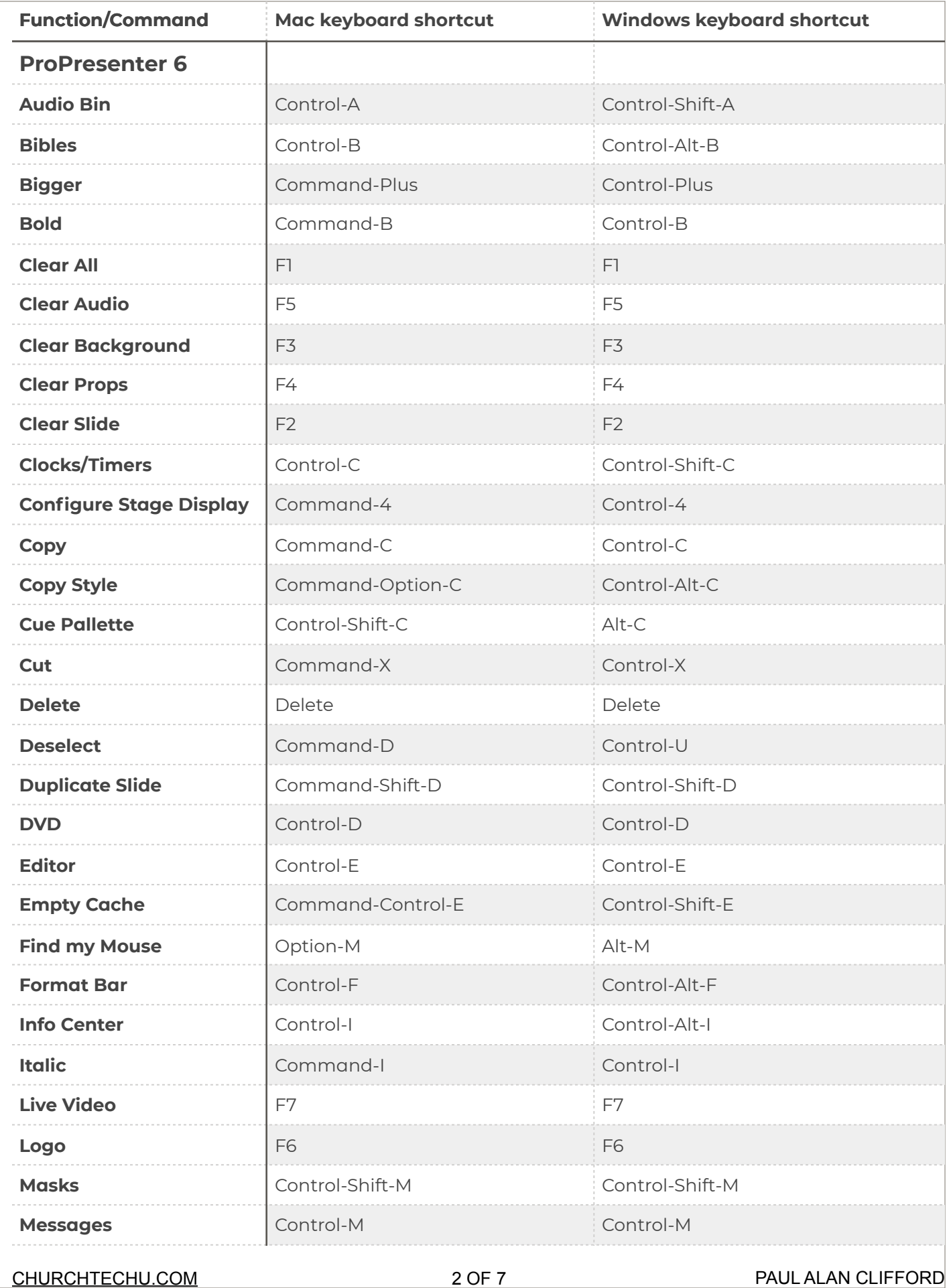

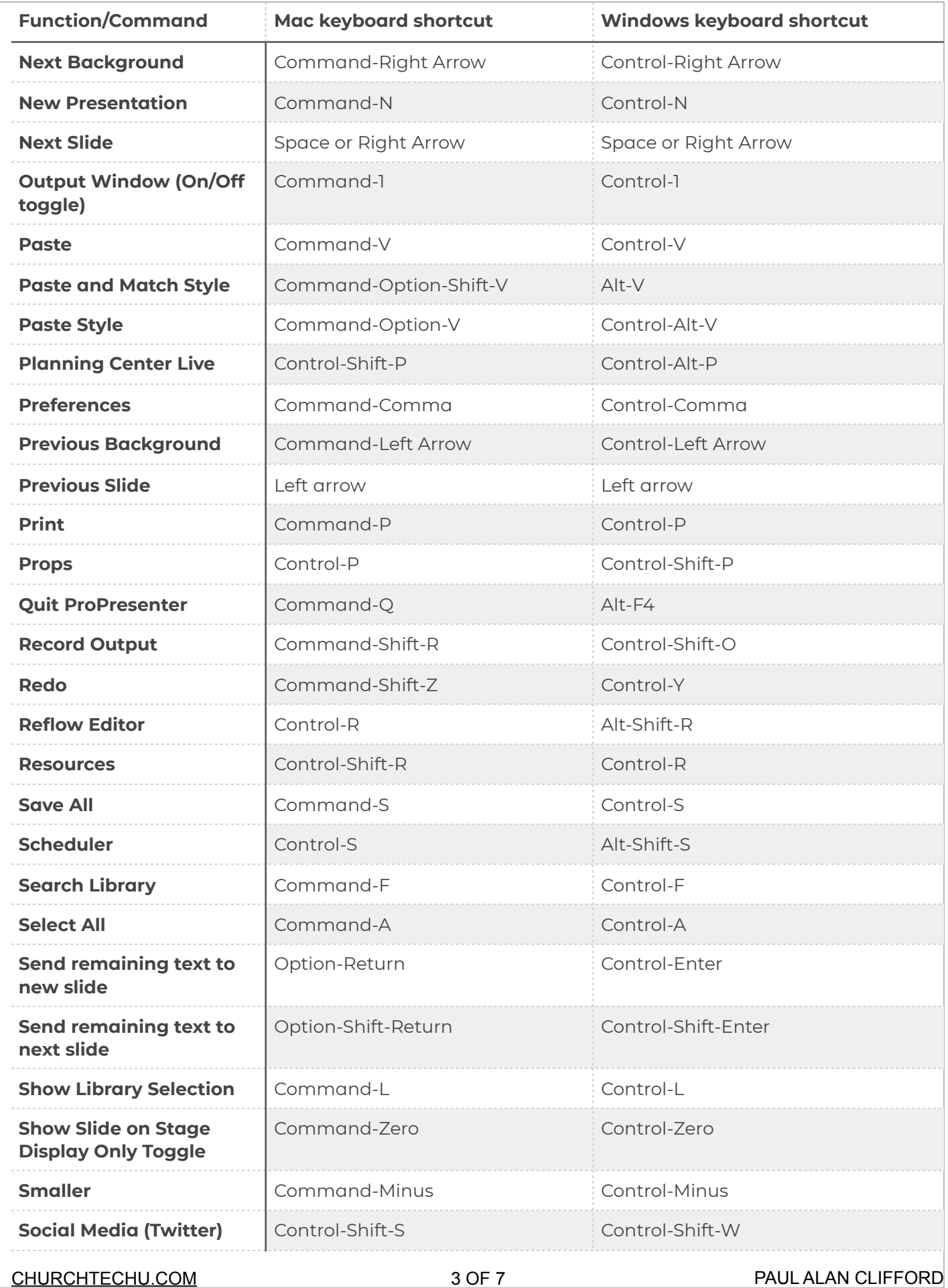

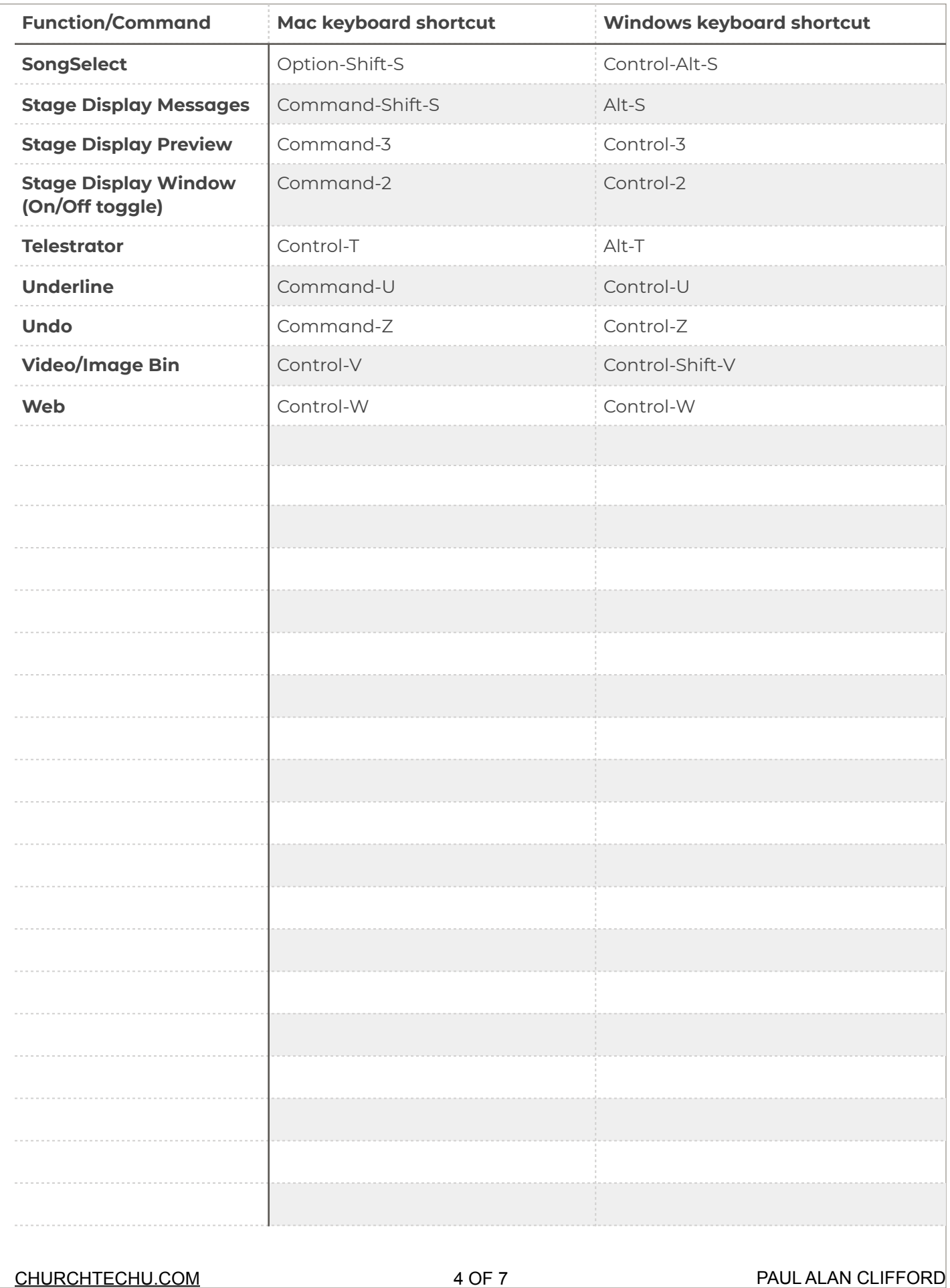

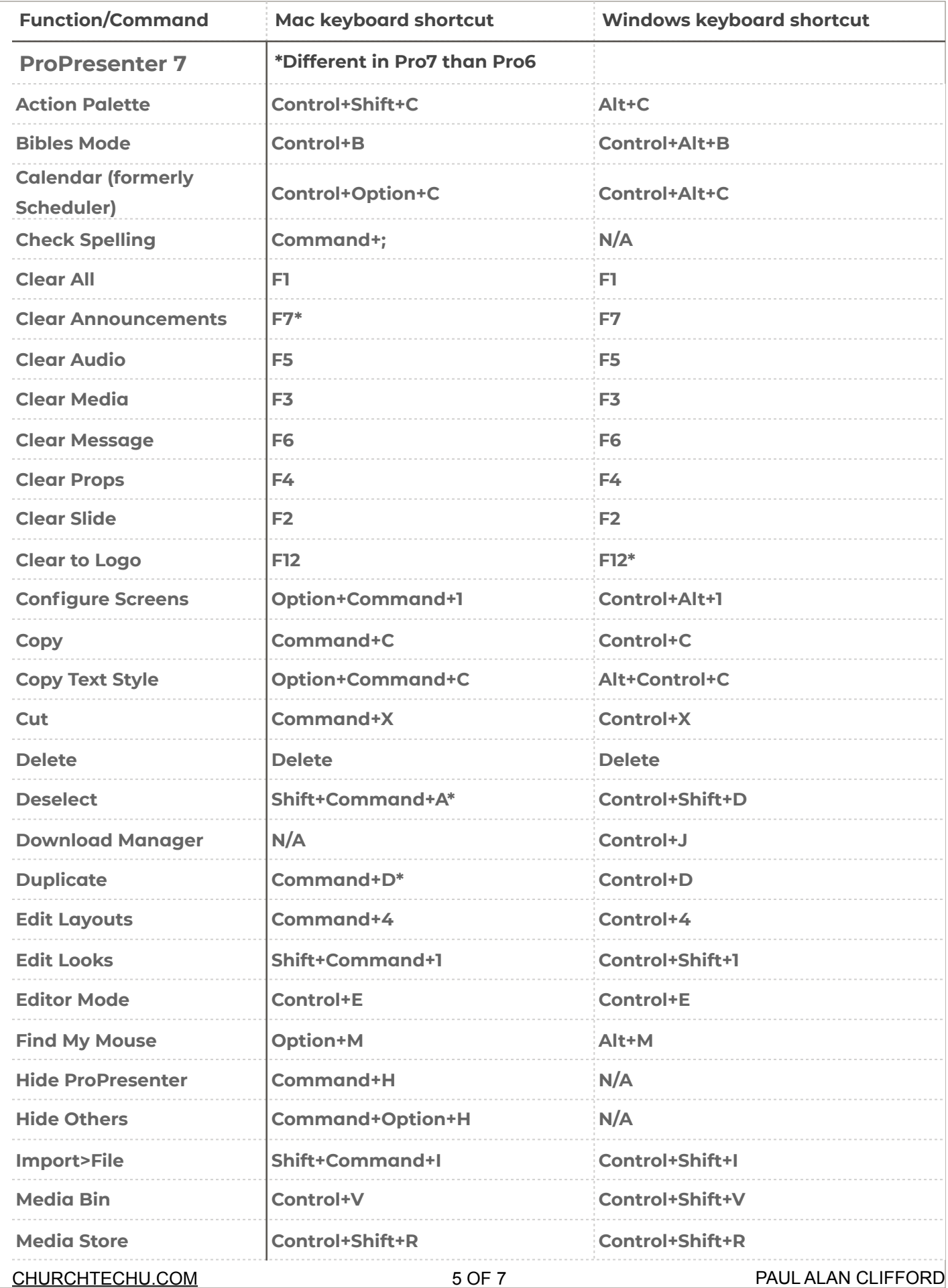

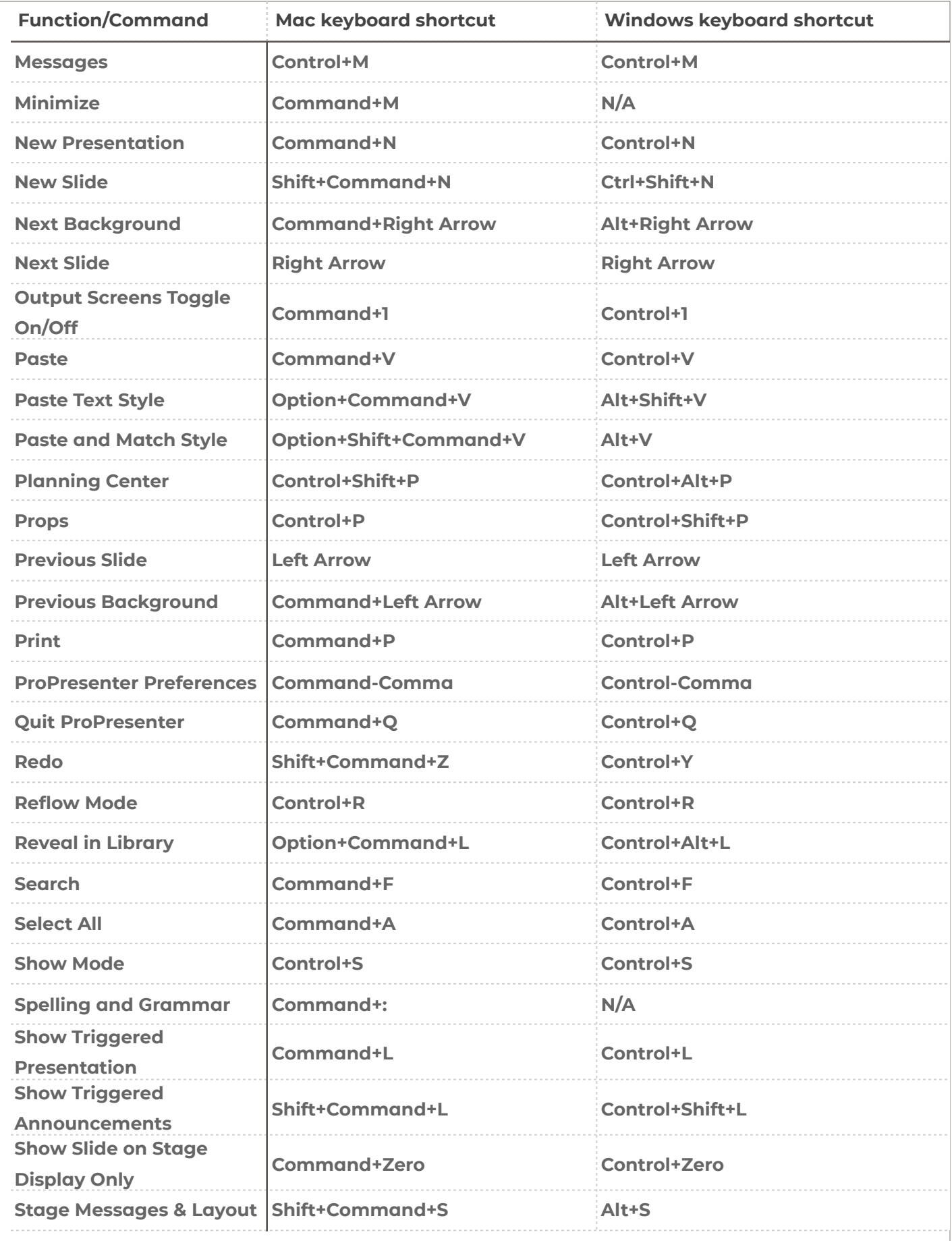

![](_page_6_Picture_253.jpeg)